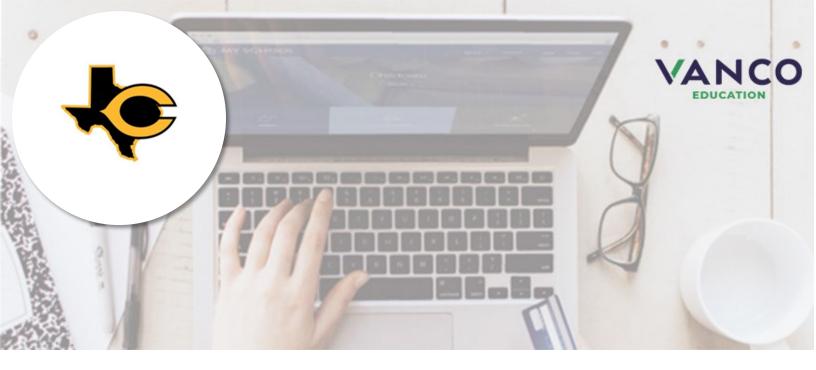

# Attention Families!

### **Crandall Independent School District is now taking payments online!**

Pay when it's most convenient for you with a computer or mobile device at <a href="https://crandall-isd.RevTrak.net">https://crandall-isd.RevTrak.net</a>. This district Web Store even integrates with Skyward!

Save time and be confident that your payment makes it where it needs to go. You can pay online with eCheck, debit, or credit cards.

Crandall ISD is currently accepting online payment for fees like these:

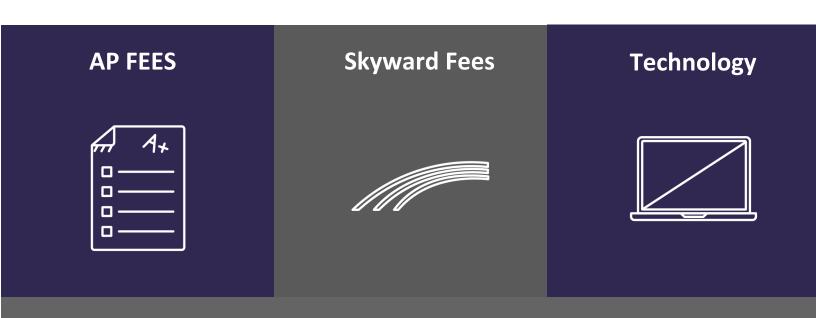

## Skyward Payments Made Easy

### Visit the Web Store

Visit https://crandall-isd.revtrak.net/ and click **Log in or create your personal Web Store account** to make payments for your student's Skyward Fees account.

### Make Payments to your Skyward Account

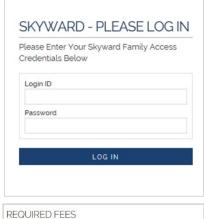

If you haven't previously logged in to Skyward, you will need to enter your student's credentials. The student will show in the future, when logged in to the Web Store.

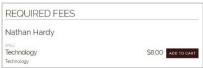

To make fee payments, click on the student's name to view fees assigned to the student.

Click Add to Cart next to the appropriate fee.

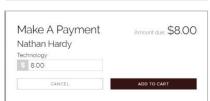

Click **Add to Cart** in the pop-up window to add the fee to your shopping cart.

Confirm all items in the cart and click **Checkout** to proceed to the Web Store.

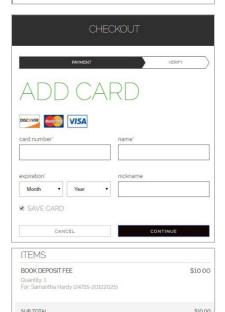

\$10.00

TOTAL

Enter your billing information and click  ${\bf Continue.}$ 

After verifying your information, click **Place Order** to process your transaction and view your receipt.

Payment will be processed, and receipt can be viewed and printed. A receipt will automatically be sent to the email address provided. Receipt can be viewed at any time through your account settings.